# **SIMPLEXOVÁ OPTIMALIZACE KOMPOZITNÍCH MATERIÁLŮ**

## **SVOBODA L.**

České vysoké učení technické v Praze, svobodal@fsv.cvut.cz

## **1 Úvod**

Jedním z nejběžnějších technických úkolů je upřesnění kvantitativního složení materiálu tvořeného směsí navzájem bezprostředně nereagujících látek. Cílem je stanovení hodnot obsahu jednotlivých složek směsi, které vedou ke směsi s požadovaným chováním. Proces návrhu vyhovujícího složení se označuje jako materiálová formulace.

Protože stanovit optimální složení materiálové směsi čistě na základě teoretických úvah není většinou možné, má materiálová formulace obvykle podobu optimalizace uskutečňované na základě experimentálních výsledků získaných s pomocí vzorků materiálu s cíleně proměnným složením.

I v případech, kdy jsou k dispozici osvědčená formulační pravidla (čára ideální zrnitosti plniva, optimální objemová koncentrace pigmentu), nebývá jejich použitím vyřešena formulace úplně. Určitý prostor pro optimalizační experimenty prakticky vždy zůstává.

Základním úskalím formulační optimalizace je spolupůsobení jednotlivých složek (komponent). Toto spolupůsobení je zvláště výrazné v případě heterogenních kompozitních materiálů, ve kterých dochází k mimořádnému posílení účinku jednotlivých složek v důsledku interakce (synergický efekt).

Při výrazném vzájemném ovlivňování účinků nedává postupná optimalizace jednotlivých složek uspokojivé výsledky. Je proto nutné opustit zásadu "ceteris paribus" a volit postupy optimalizující zároveň obsah více složek.

K nejefektivnějším algoritmům pro vícesložkovou optimalizaci stále patří metoda flexibilního simplexu, i když její princip byl poprvé formulován téměř před padesáti lety [1].

### **2 Metoda flexibilního simplexu**

Simplexová metoda spočívá v úpravách podoby pravidelného vícerozměrného mnohoúhelníku (simplexu), jehož vrcholy jsou tvořeny kombinací optimalizovaných parametrů. Tyto úpravy se provádějí na základě hodnot optimalizačního kriteria zjištěných v jednotlivých vrcholech.

Podstatou metody jsou pravidla, podle kterých se mění rozměry a orientace celého simplexu, a tím i hodnoty optimalizovaných parametrů. Celý proces má postupný (sekvenční) charakter. Příslušná změna vrcholu se provádí vždy na základě vyhodnocení úspěšnosti předchozích úprav.

Věnovat se zde bližšímu objasňování principu simplexového algoritmu by nebylo účelné. Na webu lze na toto téma nalézt řadu výkladových článků. Jejich velké množství patrně souvisí s tím, že srozumitelný výklad optimalizačních pravidel není těžký a plošné znázornění třírozměrného simplexu (používaného zpravidla jako příklad) je graficky atraktivní.

Podrobný popis metody byl ostatně publikován v CHEMAGA-ZÍNU v loňském roce [2] a zájemce o opravdu detailní informace lze odkázat na monografickou publikaci [3].

Zatímco výklad principu metody a případně i ukázky programové realizace simplexového algoritmu lze nalézt snadno, je až překvapivě obtížné najít prakticky použitelný program přinášející uživatelsky bezproblémovou implementaci simplexového optimalizačního postupu.

V literatuře zmiňované simplexové optimalizační programy mají zpravidla charakter interního řešení používaného pouze na pracovišti autorů.

Metoda flexibilního simplexu je sice obsažena v univerzálních softwarových nástrojích Maple, Matlab a Mathematica, ale využití příslušných procedur předpokládá uživatele s hlubší znalostí práce s těmito programovacími prostředky.

V přímo použitelném stavu je simplexová optimalizace většinou dostupná jen jako součást složitých a drahých statistických balíků.

Za snad jediný jednoduchý a uživatelsky přívětivý optimalizační nástroj, založený na flexibilním simplexu, je možné označit švédský program MultiSimplex [4].

Nevýhodou programu MultiSimplex jsou přísné licenční podmínky a protikopírovací ochrana, které ztěžují přenos programu na jiný počítač a prakticky znemožňují jeho současné používání v pracovně a v laboratoři.

Najít nějaký program poskytující simplexovou optimalizaci bezúplatně na zkušební dobu (shareware), nebo zcela bezúplatně (freeware) se nepodařilo.

S ohledem na tyto skutečnosti bylo přistoupeno k vytvoření vlastního optimalizačního programu, který je popsán níže.

#### **3 Program SOVA**

Program SOVA 1.0 (Simplexová Optimalizace Vícerozměrných Aplikací) je freewarová realizace Nelder – Meadovy metody, vytvořená s důrazem na pohodlnou a jednoduchou obsluhu.

Program je určen pro operační systém Windows 32-bit (funkčnost ověřena pro Win XP a Win 7) a jeho instalací uživatel získává současně anglickou i českou verzi programu.

Při instalaci programu není prováděn žádný zápis do registrů a všechny soubory programu jsou umístěny v jednom adresáři. Protože se zde provádí i zápis dat, musí mít budoucí uživatel k tomuto adresáři příslušná přístupová práva.

Programový adresář je možné v případě potřeby nakopírovat na USB disk a celý program i s daty snadno přenášet.

Volba jazykového prostředí se provádí po spuštění programu pouhým stiskem tlačítka. Při každém spuštění program může být zvoleno kterékoliv z obou jazykových prostředí.

Program SOVA umožňuje ve stejném období pracovat s větším počtem optimalizačních úloh (označovaných jako projekty), mezi kterými lze při práci s programem libovolně přepínat. Založení nového projektu se provádí vyplněním jednoduchého formuláře (obr. 1) dostupného z úvodního okna programu.

Po vyplnění formuláře se nový projekt objeví v seznamu projektů (obr. 2), kde může být aktivován (otevřen) a spuštěn.

Při prvním spuštění projektu se objeví tabulka (obr. 3), jejíž velikost odpovídá počtu optimalizovaných veličin uvedenému při zakládání projektu. V této tabulce se vyplňují názvy jednotlivých veličin a dvě možné hodnoty jejich velikosti, které budou použity při automatickém návrhu výchozího simplexu.

Pokud je program SOVA používán pro optimalizaci materiálového složení, je vhodné rozlišovat mezi komponentami (hmotnými složkami materiálu) a faktory (výrobními vlivy). Rozlišení se u každé veličiny provádí zaškrtnutím příslušného výběrového okénka.

Výchozí automaticky vytvořený simplex je možné nahradit obecným polyedrem obsahujícím v jednotlivých vrcholech prakticky libovolné údaje. K usnadnění ruční tvorby takového polyedru obsahuje program SOVA příkaz pro tvorbu šablony. Tento příkaz

*Dokončení na další straně*

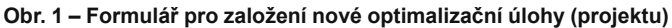

| <b>SOVA 1.0</b>                  | SNADNÁ OPTIMALIZACE VÍCEROZMĚRNÝCH APLIKACÍ                |                         | 中国                                 |
|----------------------------------|------------------------------------------------------------|-------------------------|------------------------------------|
| Aktivní projekt                  |                                                            | Pokus                   | 深<br><b>KALKULAČKA</b>             |
|                                  | Seznam projektů Nový projekt Český návod   WWW   Informace |                         |                                    |
| Název projektu (povinná položka) |                                                            |                         | Začátek projektu<br>26, 06, 2011 - |
| Autor                            |                                                            | Desetinná místa         |                                    |
| Poznámka                         |                                                            | $3 -$                   |                                    |
|                                  |                                                            |                         |                                    |
| Počet složek                     | Optimalizovaná vlastnost                                   | Jednotky                | Počáteční simplex                  |
| $2\frac{1}{2}$                   |                                                            |                         | G Rohový si G Šikmý                |
|                                  |                                                            |                         |                                    |
| Cíl optimalizace                 |                                                            |                         |                                    |
| G Minimum                        | Maximum<br>C                                               | <b>C</b> Určitá hodnota | <b>ULOŽIT</b>                      |

**Obr. 2 – Úvodní okno se seznamem projektů**

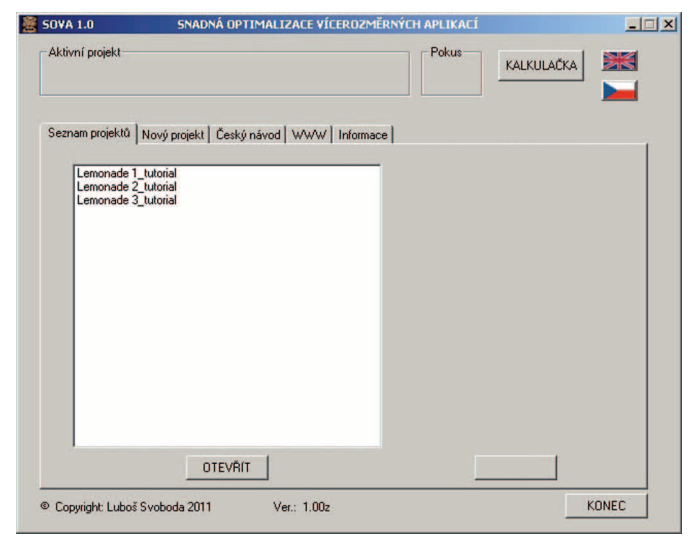

**Obr. 3 – Tabulka údajů potřebných pro automatickou tvorbu výchozího simplexu**

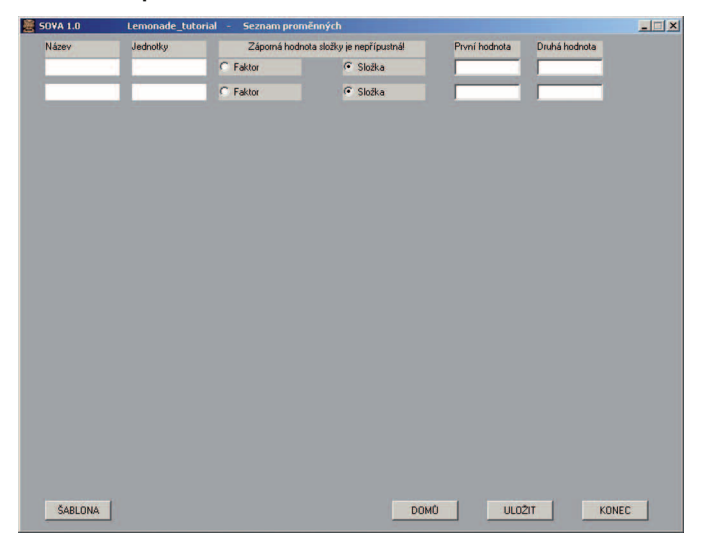

vygeneruje šablonu, jejíž velikost je dána počtem optimalizovaných veličin. Tato šablona se následně musí naplnit konkrétními daty ve vhodném textovém editoru (např. v Notepadu).

Kompletně vyplněnou šablonu pak program používá místo výchozího simplexu.

Práci na projektu je možné kdykoliv přerušit a kdykoliv se k ní zase vrátit pouhým stiskem několika tlačítek. Protože simplexová opti-

**Obr. 4 – Závěrečné okno vytvářené po úplném vyplnění výchozího simplexu**

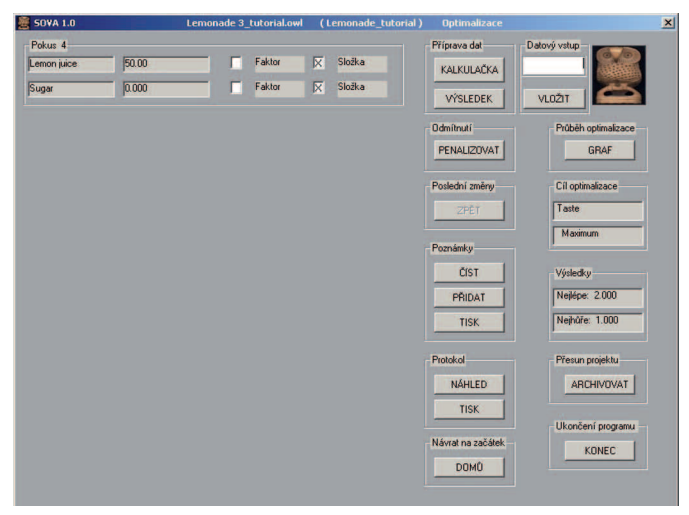

malizace má vždy sekvenční charakter, je opakované přerušování práce na projektu zcela běžné. Snadnost opakovaného přerušení má proto zásadní význam.

Po vyplnění všech hodnot optimalizačního kriteria příslušejících k výchozímu simplexu se zobrazí závěrečné okno (obr. 4), ze kterého je ovládána veškerá další činnost programu.

V levé části okna je rámeček, ve kterém se postupně objevují návrhy nových optimalizačních pokusů. Vpravo se nachází vkládací okénko, kterým se do programu vkládá hodnota optimalizačního kriteria dosažená v příslušném pokusu.

K dispozici je protokol, zachycující všechny provedené úkony a jejich výsledky. Tento protokol se při další práci s programem průběžně doplňuje a jeho aktuální podobu lze příkazem ze závěrečného okna kdykoliv zobrazit nebo vytisknout.

Všechny údaje potřebné k opětovnému spuštění souborů a k tvorbě protokolů jsou uloženy v podadresáři *SovaData* v souborech typu *\*.owl*. Tyto soubory mají svou specifickou strukturu (podrobně popsanou v manuálu), jsou však čitelné v běžném textovém editoru. Tato čitelnost usnadňuje další manipulaci se soubory přesunutými do archivního podadresáře *SovaArch*.

Ke každému protokolu je možné kdykoliv připisovat libovolné poznámky. Tyto poznámky se zobrazují samostatně (mimo protokol) a lze je též samostatně vytisknout. Ve skutečnosti jsou i tyto poznámky uloženy v souboru typu *Jméno\_projektu.owl*, ve kterém jsou uloženy všechny informace vztahující se k příslušnému projektu.

Pokud je hodnota vkládaného optimalizačního kriteria výsledkem nějaké matematického zpracování experimentálních dat, je možné k tomu zpracování využít kalkulačku zabudovanou přímo v programu. Konečný výsledek se pak stiskem tlačítka převede do vkládacího okénka programu.

K pohodlné práci s programem přispívá i penalizační tlačítko používané k odmítnutí nevhodných optimalizačních návrhů a tlačítko umožňující zrušit poslední změny provedené v projektu, pokud se ukáží jako nevhodné.

Stanovit předem nějaké kriterium pro ukončení optimalizace je velmi obtížné a ukončovací kriterium je často zdrojem problémů. V programu SOVA proto není ukončovací kriterium vůbec použito. Místo toho má uživatel k dispozici sloupcový graf, na kterém může průběžně sledovat vývoj optimalizačního kriteria a takto získanou názornou informaci využít při rozhodování o pokračování v další optimalizaci.

Žádné formální ukončení optimalizace se neprovádí. Projekt, u kterého se nepočítá s další prací, lze sice snadno přesunout do archivního adresáře (a tak odstranit ze seznamu zpracovávaných projektů), ale pokud by tento archivovaný projekt byl vrácen zpět do adresáře *SovaData*, je možné v práci s ním kdykoliv pokračovat.

Program SOVA je možné bezúplatně volně šířit. V plně funkční podobě je program SOVA dostupný především na webové stránce [5] vytvořené autorem.

# **4 Závěr**

Formulace kompozitních materiálů respektující vzájemné ovlivňování účinku složek je vícerozměrnou optimalizační úlohou. K řešení takových úloh je vhodná metoda flexibilního simplexu.

Dobře dostupným softwarovým nástrojem k realizaci metody flexibilního simplexu je program SOVA. Tento program je určen především k optimalizaci složení kompozitních materiálů a je koncipován s důrazem na uživatelskou přívětivost.

Na webové stránce uvedené v seznamu literatury je plně funkční program SOVA 1.0 dostupný ve formě instalačního balíčku, obsahujícího také manuál a ukázkový příklad.

*Tento článek vznikl s podporou výzkumného záměru VZ 31 CEZ MSM 6840770031 (Komplexní systém metod pro řízený návrh a hodnocení funkčních vlastností stavebních materiálů).*

# **Literatura**

- [1] Nelder, J. A Mead, R.: A simplex method for function minimization. *Computer Journal,* vol. 7 (1965) 308–313.
- [2] Taufer, I. Drábek, O. Javůrek, M.: Metoda simplexů efektivní nástroj pro řešení optimalizačních úloh. *CHEMAGAZÍN*, XXI, 6, s. 31–34.
- [3] Walters, F. H., Parker, L. R., Morgan, S. L., Deming, S. N.: Sequential Simplex Optimization. A Technique for Improving Quality and Productivity in Research, Development and Manufacturing, CRC Press, Boca Raton 1991. 403 p. ISBN 0849358949
- [4] MultiSimplex 2.1 [online]. c2007, last revision 17th October 2007 [cit. 2011-06-29]. Dostupné z: <http://www.grabitech. com/Multisimplex.htm>
- [5] Svoboda, L.: SOVA 1.0 [online]. c2011, poslední revize 25. 6. 2011 [cit. 2011-06-29]. Dostupné z: <http://people.fsv.cvut. cz/~svobodal/sova/>

# Abstract

SIMPLEX OPTIMIZATION OF COMPOSITE MATERIALS

*Summary: The article brings information about composite formulations problems and about freeware program SOVA 1.0. This software implements the* 

Unikátní suché vývěvy XDS

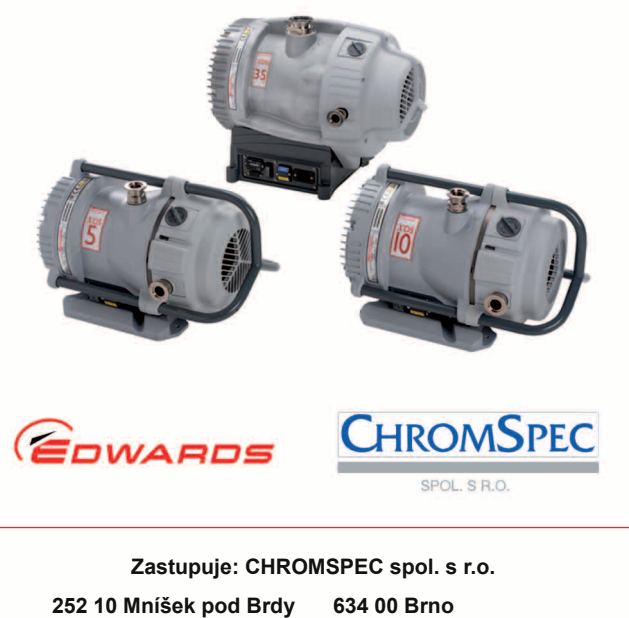

**info@chromspec.cz www.chromspec.cz** Lhotecká 594 Tel.: 318 599 083

Plachty 2 Tel.: 547 246 683

*Nelder-Mead simplex algorithm. The program was constructed for multidimensional optimizing the numerical parameters in different material experiments. The numerical values of the initial parameters are input into the program along*  with the results. The SOVA will then calculate another set of parameters that *will yield a better result. The program is accessible from web pages of the author. Installation packet contains Czech and English version of the program, Czech manual and English tutorial.*

*Key words:* composite materials, multidimensional optimization, flexible simplex, portable freeware